# OrthoQuery: A Tripal Database Module to Assess & Visualize Gene Family Evolution

Sumaira Zaman January 16, 2018

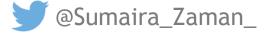

# Tripal Database

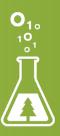

## Tripal Overview

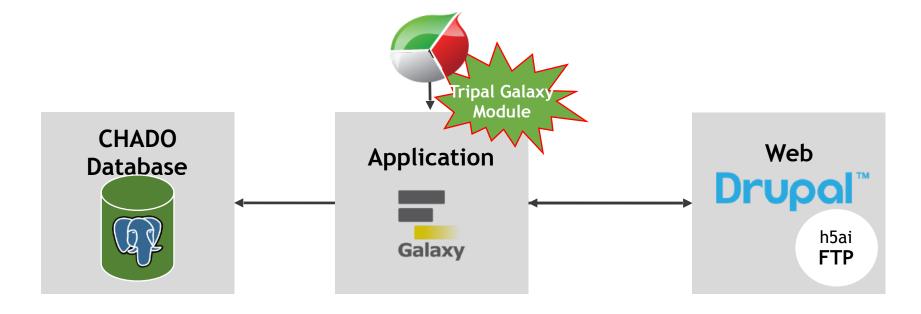

30+ clade organism databases → including TreeGenes!

## Data in TreeGenes

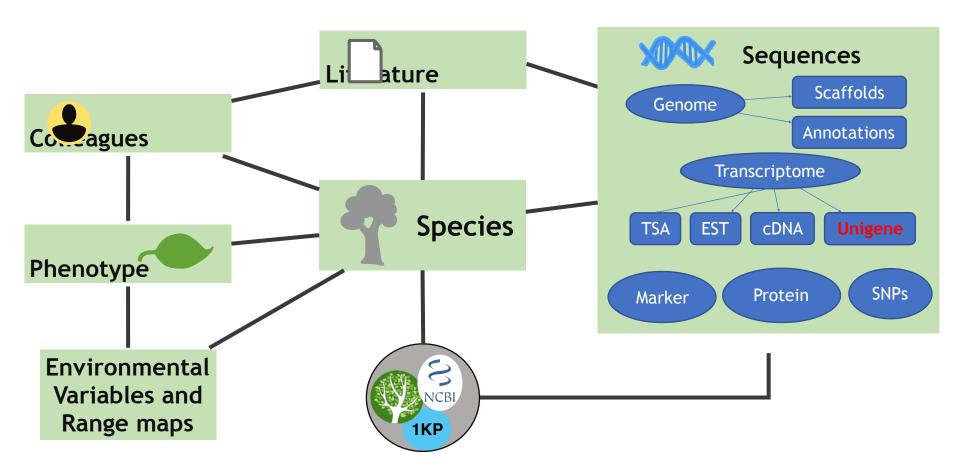

# Unigenes stored in TreeGenes

| Sequence       | Specie<br>s             | Centroid<br>Sequence                  | Source of Centroid | Functional<br>Annotation             |
|----------------|-------------------------|---------------------------------------|--------------------|--------------------------------------|
| TG98.Pagl.v1.1 | pagl                    | GW737853.1                            | EST                |                                      |
|                |                         |                                       | 4                  |                                      |
| Sequence       | Sequence Similarity Hit |                                       |                    | ne Ontology Hit                      |
| TG98.Pagl.v1.1 |                         |                                       |                    |                                      |
|                | /                       | /                                     |                    |                                      |
| Sequence       | Alignme                 | % Identity,<br>nt length ,<br>atabase | Sequence           | Eggnog Description, KEGG Terms, Gene |
| TG98.Pagl.v1.  |                         |                                       |                    | Ontology terms                       |
| 1              |                         |                                       | TG98.Pagl.v1.      |                                      |

# Unigene Data

- Originates from multiple repositories (i.e. NCBI, 1kp)
- These sequences are derived from multiple libraries
  - Transcriptome shotgun assembly (TSA) & Expressed sequenced tags (ESTs)
- Includes multiple tissue types

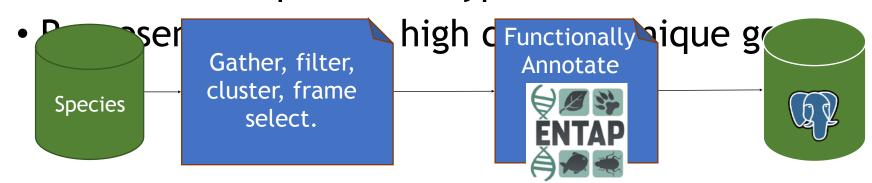

# Gene Family Evolution

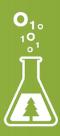

# Background: Orthogroups

#### What are Orthogroups?

An orthogroup is the set of genes that are descended from a single gene in the last common ancestor of all the species being considered.

#### **Application of Orthogroups**

Comparative Genomics
Understand evolution
Discover novel genes

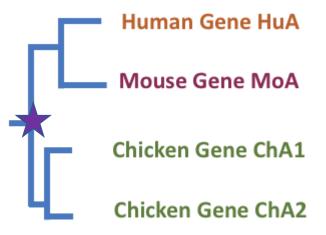

#### **Discover Orthogroups**

OrthoFinder: solving fundamental biases in whole genome comparisons dramatically improves orthogroup inference accuracy

David M. Emms and Steven Kelly

Genome Biology 2015 16:157

https://doi.org/10.1186/s13059-015-0721-2 © Emms and Kelly. 2015

Received: 23 December 2014 | Accepted: 8 July 2015 | Published: 6 August 2015

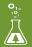

# OrthoFinder Summary

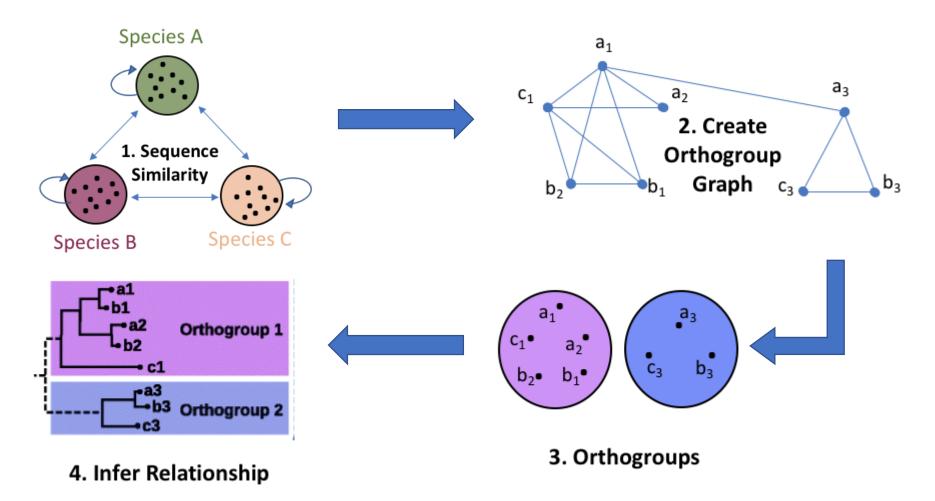

## OrthoFinder Results

#### PLETHORA of information

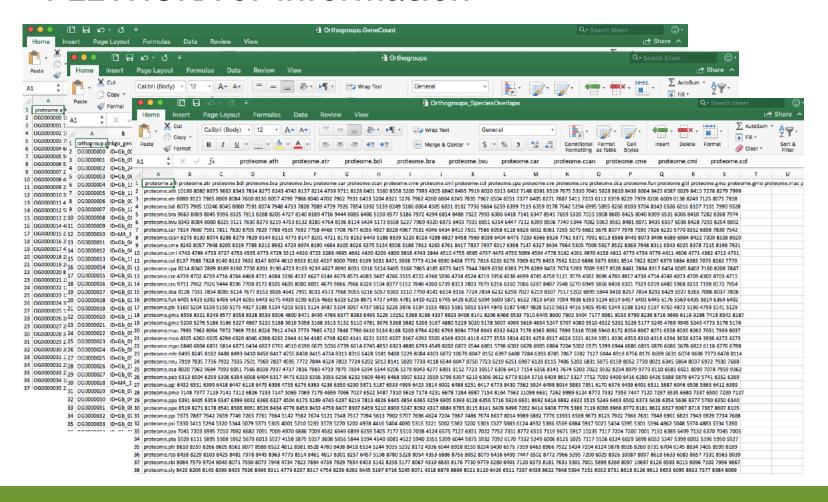

## OrthoQuery - Tying Orthofinder Results

1. Species
Tree

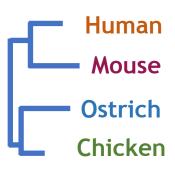

2. Orthogroup's Gene Count

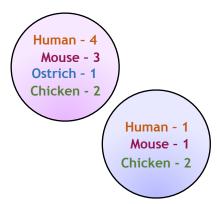

3. Genes constituting

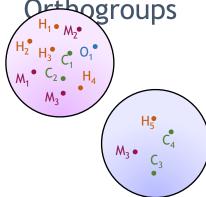

4. Functional Annotation

**Back-end Database** 

| Gene           | Function           |
|----------------|--------------------|
| H <sub>4</sub> | Disease Resistance |
| $M_3$          | Disease Resistance |
| 0 <sub>1</sub> | Metabolite         |
| C <sub>4</sub> | Metabolite         |

Question: How are orthogroups evolving in specific parts of tree and what is their function?

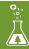

# OrthoQuery

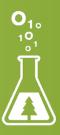

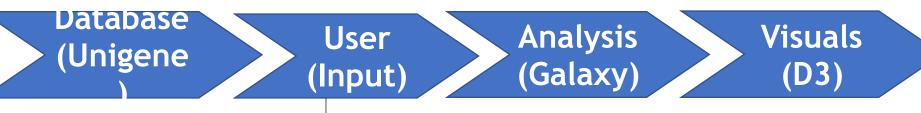

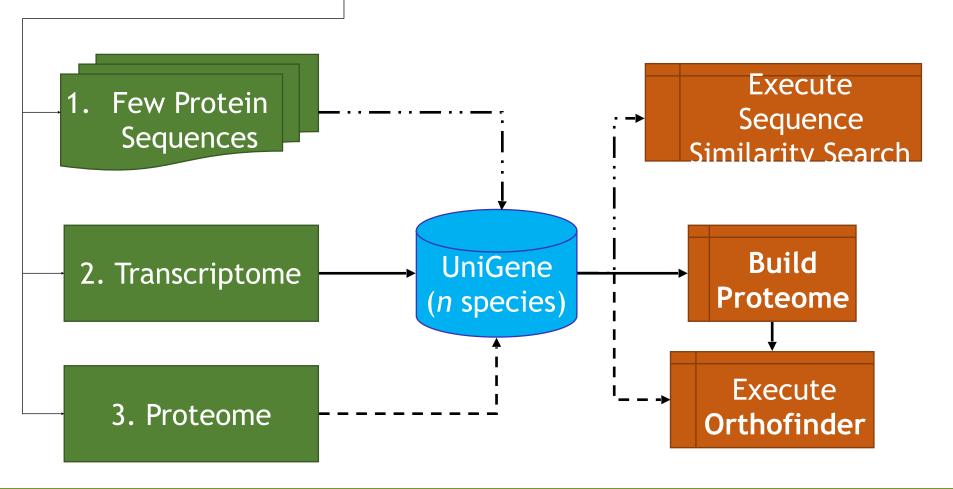

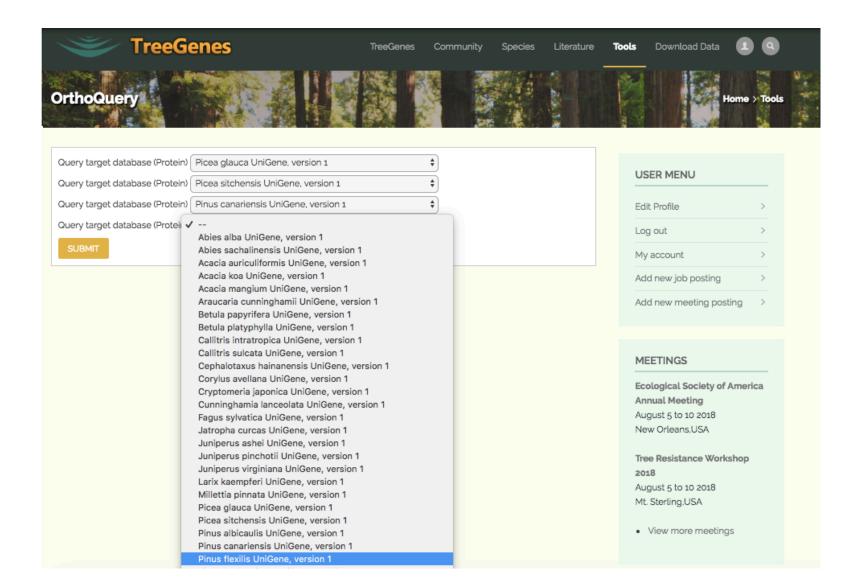

User (Input)

Analysis (Galaxy)

Visuals (D3)

## Executing Workflows in Galaxy

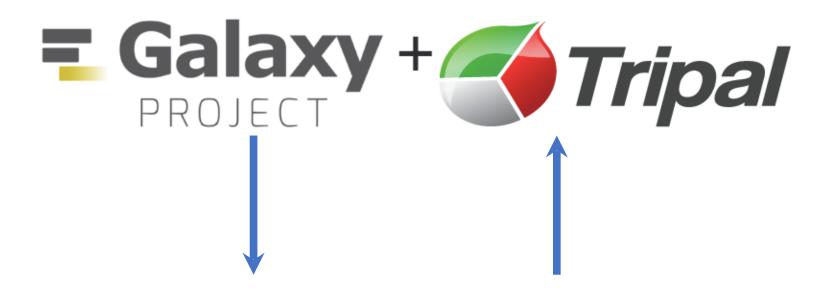

Tripal Galaxy Module

User (Input) Analysis (Galaxy)

Visuals (D3)

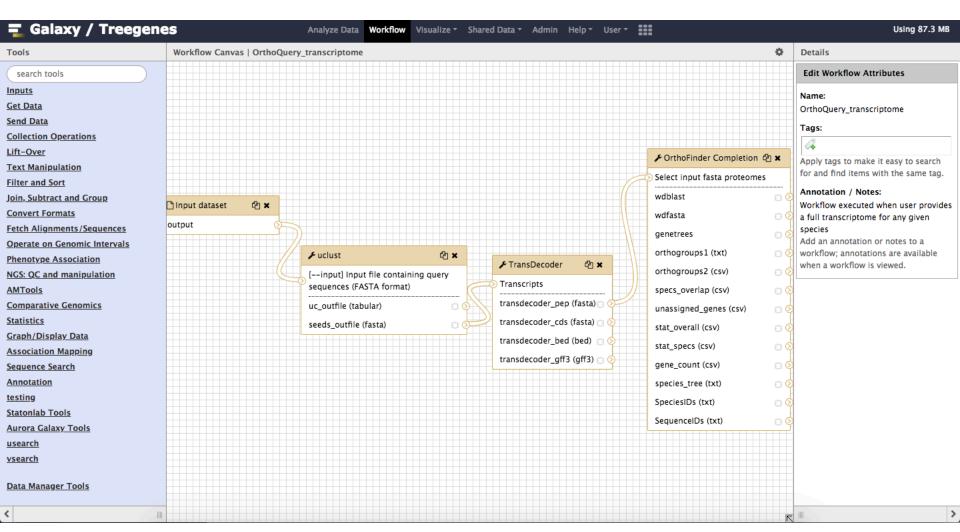

User (Input) **Analysis** (Galaxy)

Visuals (D3)

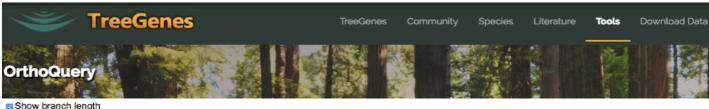

See Summary

Interactive Visualization

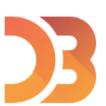

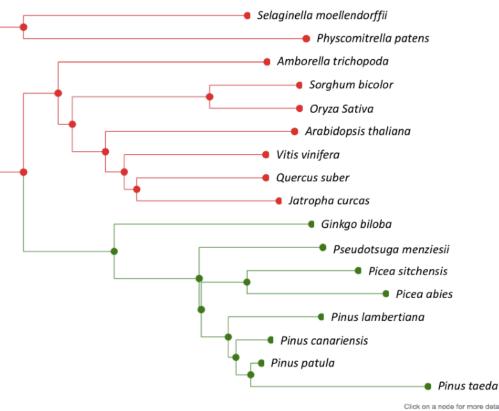

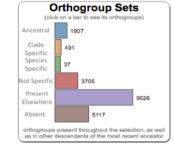

User (Input)

Analysis (Galaxy)

Visuals (D3)

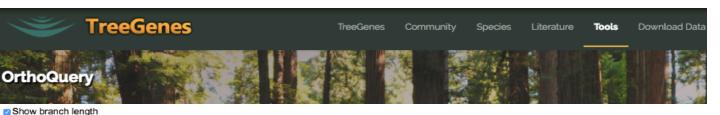

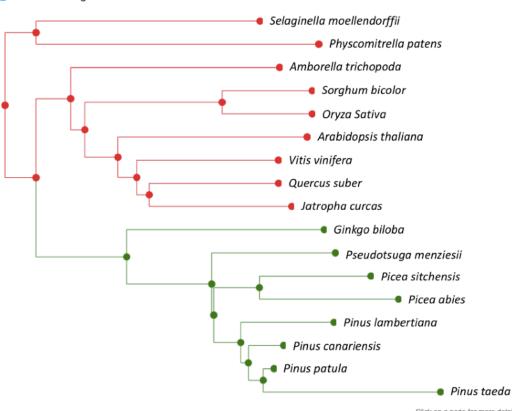

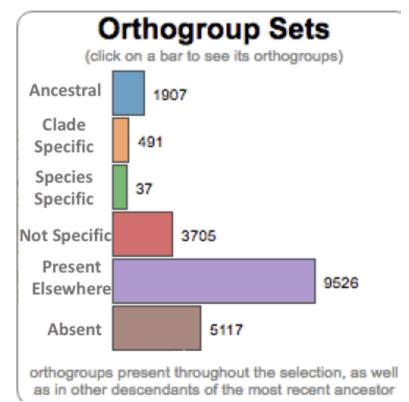

Click on a node for more details...

See Summary

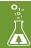

User (Input)

# Analysis (Galaxy)

# Visuals (D3)

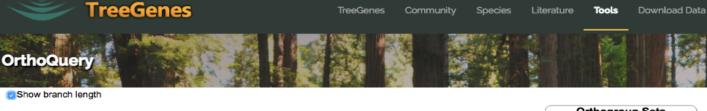

Select Relationshi p of Interest

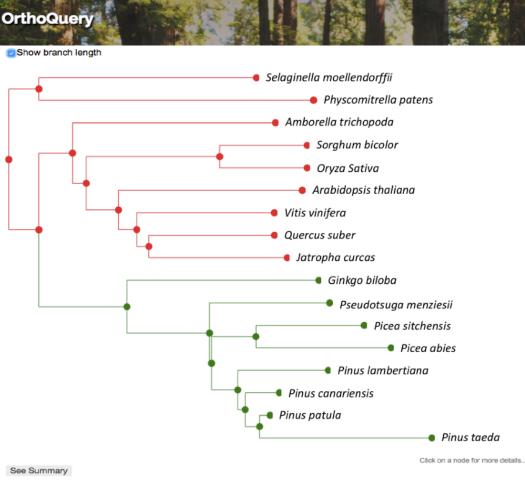

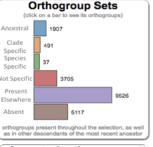

| Orthogroup | Size | Species |
|------------|------|---------|
| OG0002217  | 51   | 17      |
| OG0000000  | 3155 | 17      |
| OG0000002  | 953  | 17      |
| OG0007685  | 19   | 17      |
| OG0007506  | 20   | 17      |
| OG0000006  | 673  | 17      |
| OG0007456  | 20   | 17      |
| OG0007295  | 20   | 17      |
| OG0000009  | 632  | 17      |

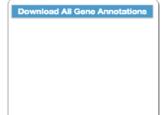

User (Input)

# Analysis (Galaxy)

# Visuals (D3)

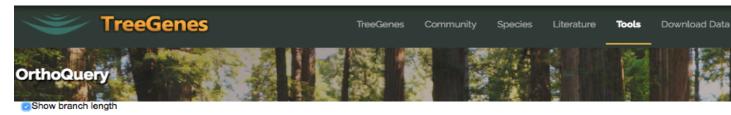

## Select Orthogroup of Interest

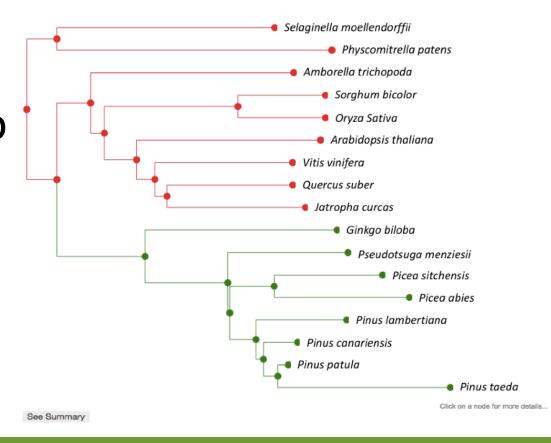

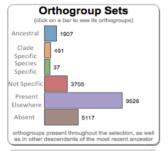

| Ancestra<br>(click on an ortho |      |         |
|--------------------------------|------|---------|
| Orthogroup                     | Size | Species |
| OG0002217                      | 51   | 17      |
| OG0000000                      | 3155 | 17      |
| OG0000002                      | 953  | 17      |
| OG0007685                      | 19   | 17      |
| OG0007506                      | 20   | 17      |
| OG0000006                      | 673  | 17      |
| OG0007456                      | 20   | 17      |
| OG0007295                      | 20   | 17      |
| OG0000009                      | 632  | 17      |
| OG0000010                      | 631  | 17      |

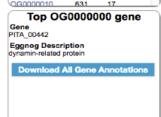

## Conclusion

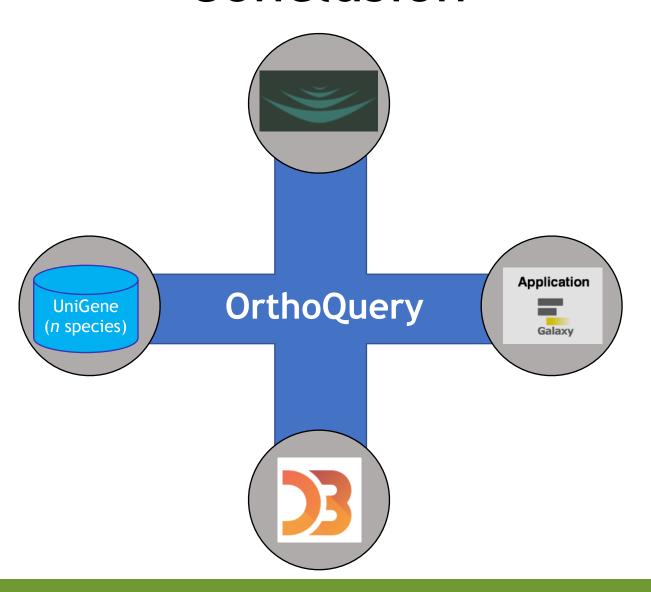

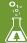

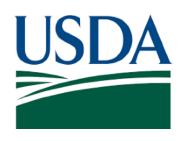

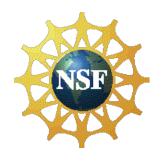

## Thank you! Questions

Acknowledgements: Emily Grau, Sean Buehler, Nic Herndon, Risharde Ramnath, Shawna Spoor, Stephen Ficklin, Jill Wegrzyn

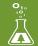